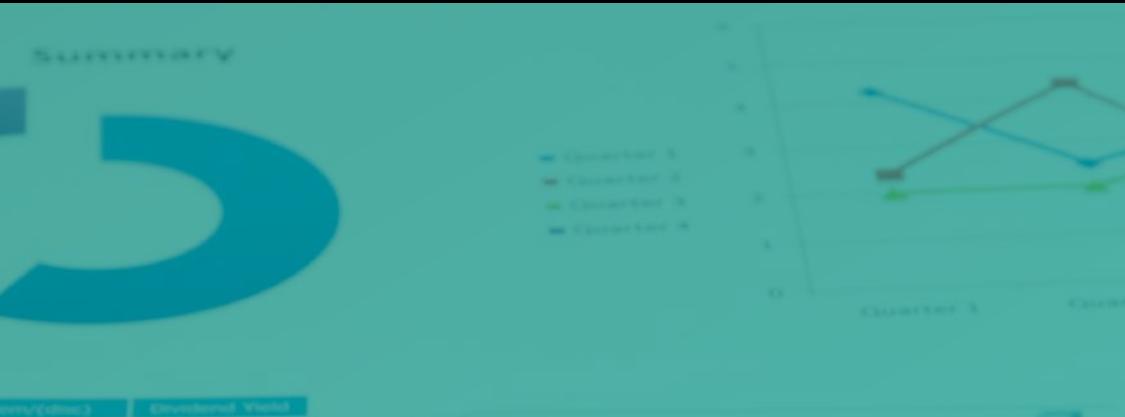

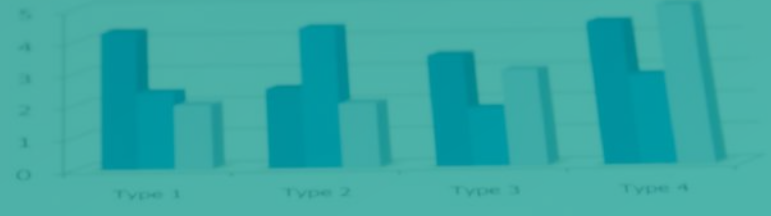

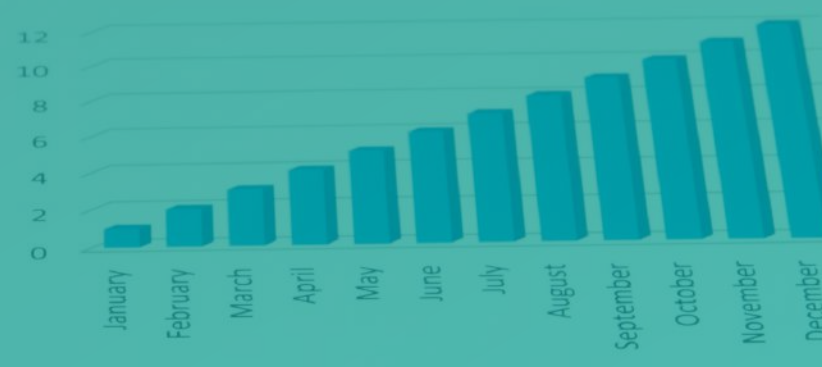

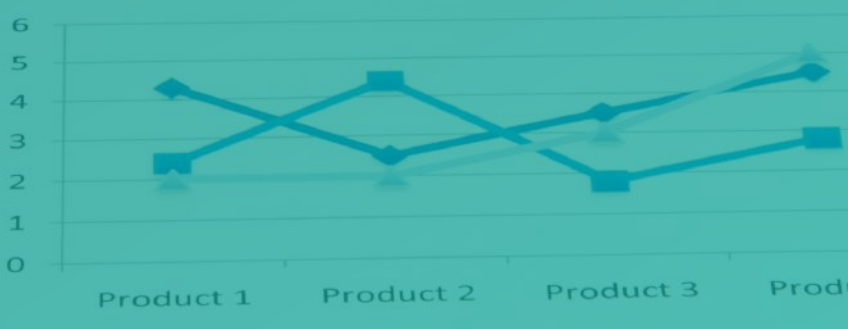

# **MANUAL DE VENDAS** PLATAFORMA UNICOR

 $7.159$ 

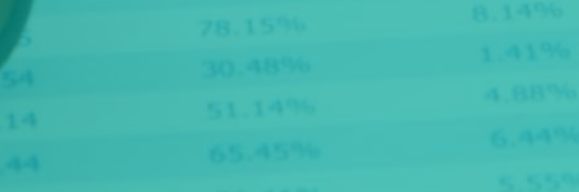

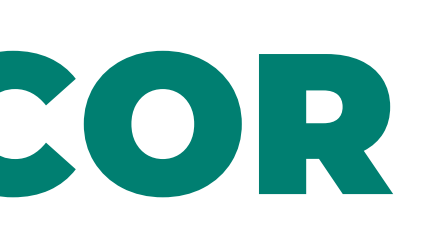

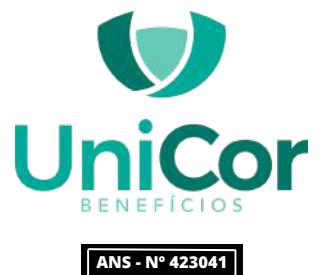

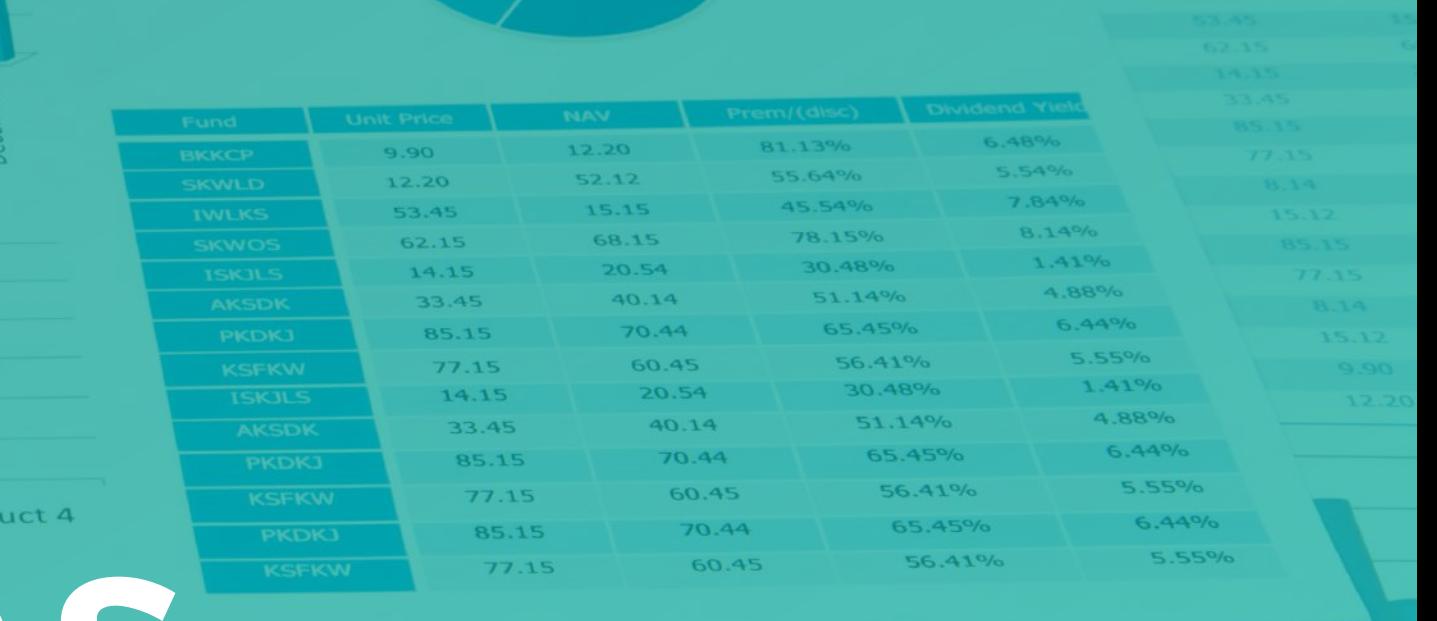

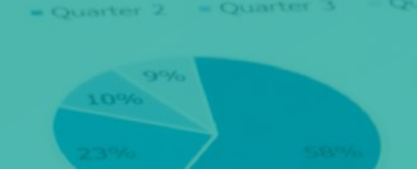

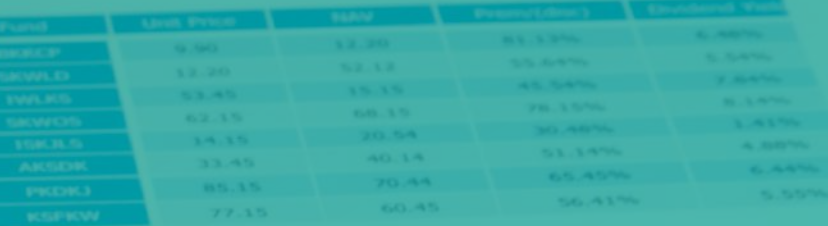

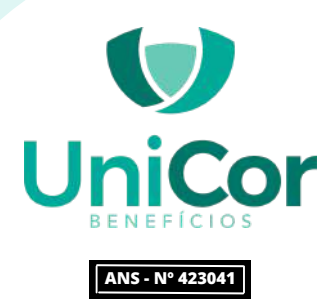

#### **ACOMPANHAMENTO DE PROPOSTAS**

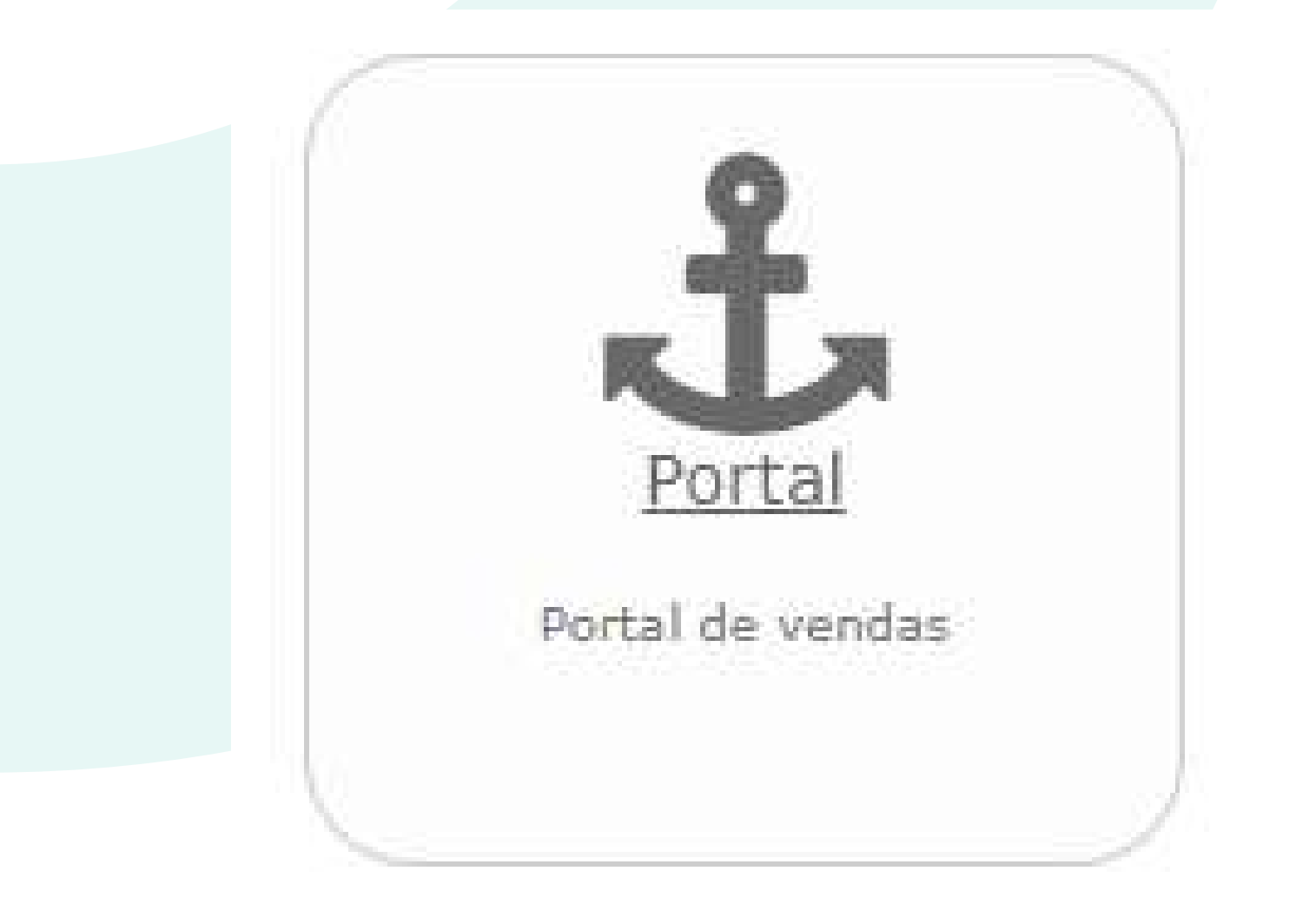

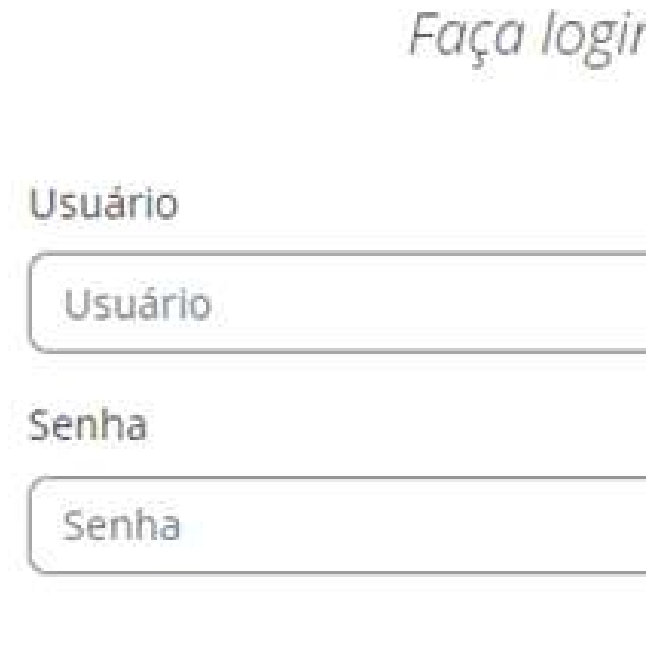

#### Clicar em portal de vendas Entrar com o mesmo login

n para prosseguir!

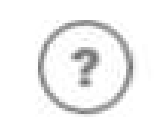

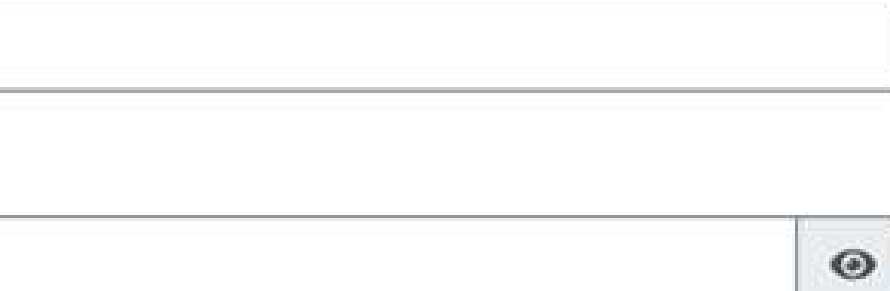

Esqueci minha senha Trocar senha

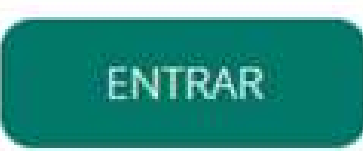

# do portal do corretor

## **ACOMPANHAMENTO DE** PROPOSTA RETIFICADA

#### **Olá, VENDEDOR TESTE!**

A proposta 8800000000000019 foi retificada, estamos aguardando a confirmação dos dados e notificação para darmos continuidade na proposta para assinatura do cliente.

É muito importante que você verifique os dados inseridos e notifique a proposta. Por favor faça login clicando aqui, confirme os dados da proposta, e submeta a proposta novamente para seu clienteA proposta 8800000000000019 foi retificada, estamos aguardando a confirmação dos dados e notificação para darmos continuidade na proposta para assinatura do cliente.

Observação do avaliador: Nome da mãe incompleto, data de nascimento errada, endereço não corresponde ao comprovante enviado.

É muito importante que você verifique os dados inseridos e

notifique a proposta. Por favor faça login clicando aqui,

confirme os dados da proposta, e submeta a proposta

novamente para seu cliente

Atenciosamente, **Equipe UniCor Benefícios** 

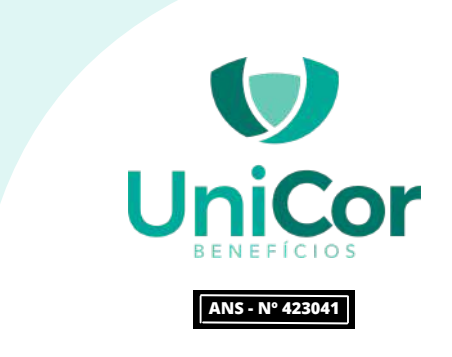

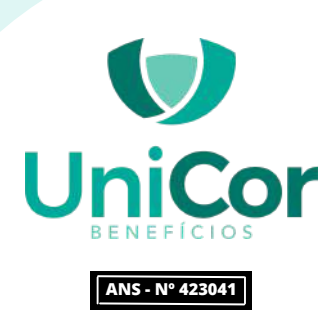

## **ACOMPANHAMENTO DE PROPOSTA RETIFICADA**

O avaliador vai conferir os dados da proposta caso ele identifique algum erro, ele vai retificar a porposta e o corretor ira receber um email conforme printe acima informando que a proposta foi retificada e informando qual a pendência deverá ser resolvida.

Uma vez que a porposta é retificada ela volta para a parte de notificadas e o corretor responável deverá enviala para rascunho. Para recarrega-la e fazer as alterações deverar clicar no menu esquerdo e ir em carregar proposta, conseguindo assim alterar todos os dados e gerando um novo contrato para que o cliente assine.

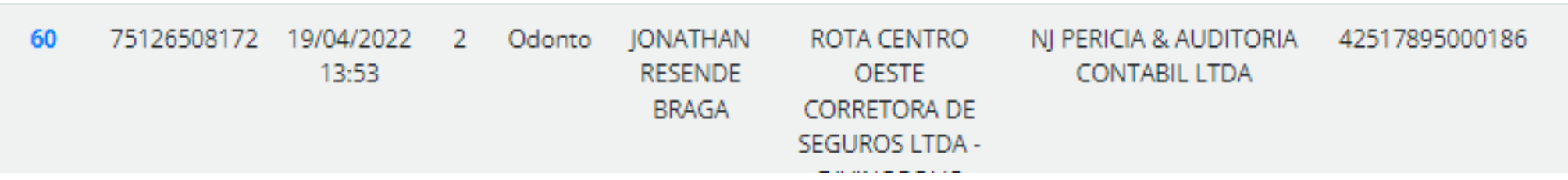

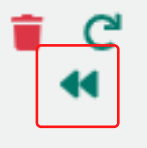

## LEGENDA PORTAL DE VENDAS PROPOSTAS NOTIFICADAS

#### Ícones em Propostas Notificadas

- Proposta aguardando assinatura do contratante/responsável legal
- **■** Proposta aguardando preenchimento da declaração de saúde \* \* clique para visualizar beneficiários
- $C$  Re-notificar cliente
- Apagar proposta notificada
- « Retornar proposta notificada para o rascunho do vendedor

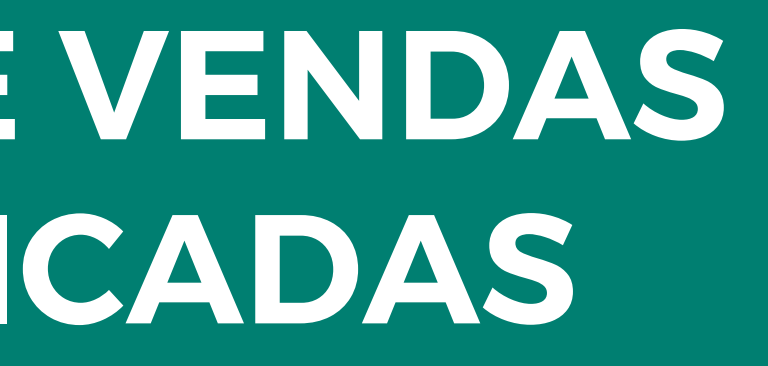

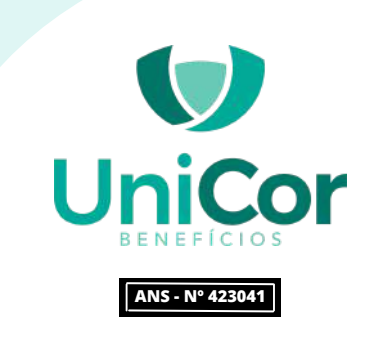

## LEGENDA PORTAL DE VENDAS PROPOSTAS ENVIADAS

- Proposta implantada
- **\*** Proposta em análise
- O Proposta cancelada/retirada
- Proposta com pendência(s)
- Proposta analisada
- Proposta Retificada
- A Proposta Aguardando Integração
- S Proposta Aguardando Pagamento

\*Apenas o cliente pode solucionar pendências de CPT.

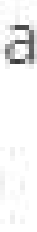

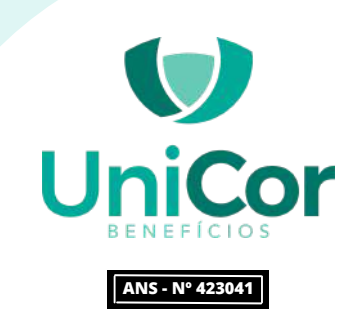

# **Muito obrigado!!**

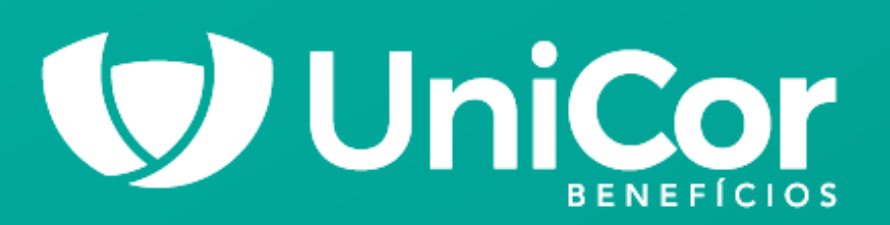

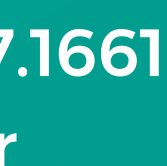

Central de Atendimento: (31) 3207.1661 www.unicorbenificios.com.br